# **TABLE OF CONTENTS**

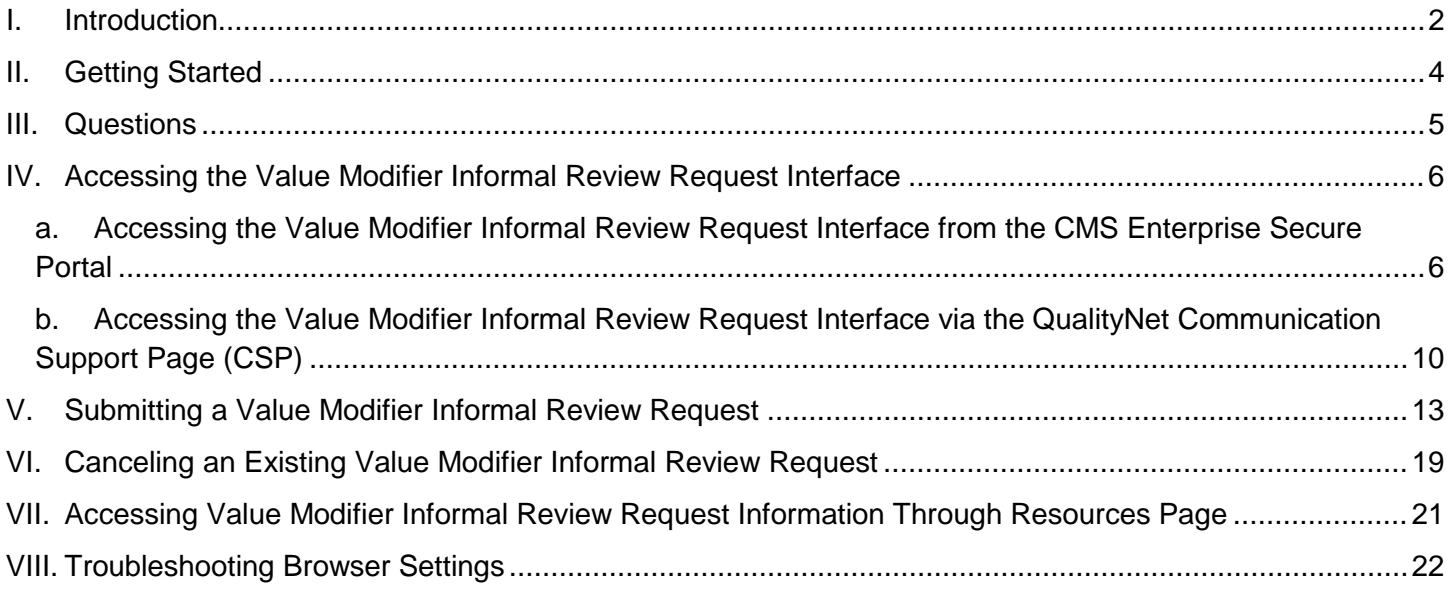

### <span id="page-1-0"></span>**I. Introduction**

This Quick Reference Guide illustrates how to access and submit a Value-based Payment Modifier (referred to here as the Value Modifier) Informal Review Request, and how to cancel an existing Value Modifier Informal Review Request.

As established by section 3007 of the Affordable Care Act (ACA), the Value Modifier provides for differential payment under the Medicare Physician Fee Schedule (PFS) to physicians and other eligible professionals based on the quality of care furnished to their Medicare Fee-for-Service (FFS) beneficiaries compared to the cost of care during a performance period. The ACA requires application of the Value Modifier to all physicians and groups of physicians by January 1, 2017. As finalized in the 2016 Medicare Physician Fee Schedule Final Rule with Comment Period (80 FR 71274), CMS will also apply the Value Modifier to Physician Assistants (PAs), Nurse Practitioners (NPs), Clinical Nurse Specialists (CNSs), and Certified Registered Nurse Anesthetists (CRNAs) beginning January 1, 2018. CMS computes the Value Modifier at the Tax Identification Number (TIN) level, which means that all eligible professionals who are subject to the Value Modifier in 2018 and billing under a given TIN will receive the Value Modifier computed for that TIN. The 2018 Value Modifier will not be applied to nonphysician eligible professionals who are not PAs, NPs, CNSs, or CRNAs.

CMS will apply the 2018 Value Modifier to payments for physicians, PAs, NPs, CNSs, and CRNAs in groups with two or more eligible professionals and those who are solo practitioners, as identified by their TIN. CMS will also apply the 2018 Value Modifier to physicians, PAs, NPs, CNSs, and CRNAs in TINs that participated in a Medicare Shared Savings Program (subsequently Shared Savings Program) Accountable Care Organization (ACO) in 2016.

This adjustment is based on the solo practitioners' or groups' reporting to the Physician Quality Reporting System (PQRS) for performance period 2016 and performance on claims-based quality outcome and cost measures.

- 1. TINs with 10 or more eligible professionals that include at least one physician could be subject to an upward, neutral or downward Value Modifier adjustment of -2.0% to +2.0
- 2. TINs with fewer than 10 eligible professionals that include at least one physician, and physician solo practitioners could be subject to an upward, neutral or downward Value Modifier adjustment of -1.0% to  $+2.0$
- 3. TINs with no physicians and at least one nonphysician, including solo practitioners, who are subject to the 2018 Value Modifier could be subject to an upward, neutral or downward Value Modifier adjustment of -1.0% to +2.0

In September 2017, CMS will make the 2016 Annual Quality and Resource Use Reports (QRURs) available to every solo practitioner and group practices nationwide. The 2016 Annual QRUR shows how a groups or solo practitioners, as identified by their TIN, performed in 2016 on the quality and cost measures used to calculate their 2018 Value Modifiers. The Annual QRUR also shows how the Value Modifier will apply to payments under the PFS for services furnished in 2018 by physicians, PAs, NPs, CNSs, and CRNAs billing under the TIN.

For TINs that do not include an eligible professional subject to the Value Modifier, the QRUR is for informational purposes only and will not affect the TIN's payments under the Medicare PFS in 2018.

**If you have questions about the Value Modifier Informal Review Request process, please contact the Physician Value Help Desk by phone at 1-888-734-6433 (option 3). Normal business hours are Monday – Friday from 8 a.m. to 8 p.m. Eastern Time Zone.**

For solo practitioners and groups with two or more eligible professionals who are subject to the 2018 Value Modifier, CMS established a 60-day Informal Review Period, to request a correction of a perceived error. For more information about the 2018 Value Modifier and the 2016 Annual QRUR, how to submit an informal review request, and the deadline for submitting an informal review request, please visit:

[https://www.cms.gov/Medicare/Medicare-Fee-for-Service-Payment/PhysicianFeedbackProgram/2016-](https://www.cms.gov/Medicare/Medicare-Fee-for-Service-Payment/PhysicianFeedbackProgram/2016-QRUR.html) [QRUR.html](https://www.cms.gov/Medicare/Medicare-Fee-for-Service-Payment/PhysicianFeedbackProgram/2016-QRUR.html)

Information about the Value Modifier is available at: [https://www.cms.gov/Medicare/Medicare-Fee-for-Service-](https://www.cms.gov/Medicare/Medicare-Fee-for-Service-Payment/PhysicianFeedbackProgram/ValueBasedPaymentModifier.html)[Payment/PhysicianFeedbackProgram/ValueBasedPaymentModifier.html](https://www.cms.gov/Medicare/Medicare-Fee-for-Service-Payment/PhysicianFeedbackProgram/ValueBasedPaymentModifier.html)

#### <span id="page-3-0"></span>**II. Getting Started**

Authorized representatives of a group can submit a Value Modifier Informal Review Request on the CMS Enterprise Portal at [https://portal.cms.gov](https://portal.cms.gov/) using an Enterprise Identity Management (EIDM) account with one of the following Physician Quality and Value Programs Roles:

- For a solo practitioner (TIN with only one National Provider Identifier [NPI] that bills under the TIN):
	- o Individual Practitioner
	- o Individual Practitioner Representative
	- For a group with two or more eligible professionals (TIN with two or more NPIs that bill under the TIN):
		- o Security Official
		- o Group Representative

Authorized representatives must sign up for a new EIDM account or modify an existing account at [https://portal.cms.gov.](https://portal.cms.gov/) Reference guides that provide step-by-step instructions for requesting each Physician Quality and Value Programs role for new, existing or migrating EIDM accounts are available at:

[https://www.cms.gov/Medicare/Medicare-Fee-for-Service-Payment/PhysicianFeedbackProgram/Obtain-2013-](https://www.cms.gov/Medicare/Medicare-Fee-for-Service-Payment/PhysicianFeedbackProgram/Obtain-2013-QRUR.html) [QRUR.html](https://www.cms.gov/Medicare/Medicare-Fee-for-Service-Payment/PhysicianFeedbackProgram/Obtain-2013-QRUR.html) 

- If a solo practitioner has already accessed their 2016 Annual QRUR, then the same person can submit a Value Modifier Informal Review Request using his/her EIDM User ID and Password.
- If a solo practitioner does not have an authorized representative with an EIDM account, an authorized representative can be identified and must sign up for an EIDM account with the Individual Practitioner Representative role.
- If a solo practitioner representative has an existing EIDM account, but not one of the individual-specific roles listed above, then ensure that the account is still active and add a role-specific Physician Quality and Value Programs role to the individual's existing EIDM account. To check that the EIDM account is still active, please contact the QualityNet Help Desk.
- If a group has already accessed its 2016 Annual QRUR, then the same person can submit a Value Modifier Informal Review Request using his/her EIDM User ID and Password.
- If a group does not have an authorized representative with an EIDM account, then one person representing the group must sign up for an EIDM account with the Security Official role.
- If a group has a representative with an existing EIDM account, but not one of the group-specific roles listed above, then ensure that the account is still active and add a role-specific Physician Quality and Value Programs role to that person's existing EIDM account. To check the EIDM account is still active, please contact the QualityNet Help Desk.

#### <span id="page-4-0"></span>**III. Questions**

For questions related to an EIDM account, contact the QualityNet Help Desk.

- Monday Friday: 8:00 am 8:00 pm Eastern Time Zone
- Phone: 1-866-288-8912/ TTY 1-877-715-6222
- Fax: (866) 329-7377
- Email: *gnetsupport@hcqis.org*

For questions about how to access your reports on the CMS Enterprise Portal, information contained in your 2016 Annual QRUR, how to submit an Informal Review Request, or to provide feedback to CMS, please contact the Physician Value Help Desk.

- Monday Friday: 8:00 am 8:00 pm Eastern Time Zone
- Phone: 1-888-734-6433 (option 3)
- Email: [pvhelpdesk@cms.hhs.gov](mailto:pvhelpdesk@cms.hhs.gov)

### <span id="page-5-0"></span>**IV. Accessing the Value Modifier Informal Review Request Interface**

There are two ways to access the Value Modifier Informal Review Request interface:

- CMS Enterprise Secure Portal
- <span id="page-5-1"></span>• QualityNet Communications Support Page (CSP)

### **a. Accessing the Value Modifier Informal Review Request Interface from the CMS Enterprise Secure Portal**

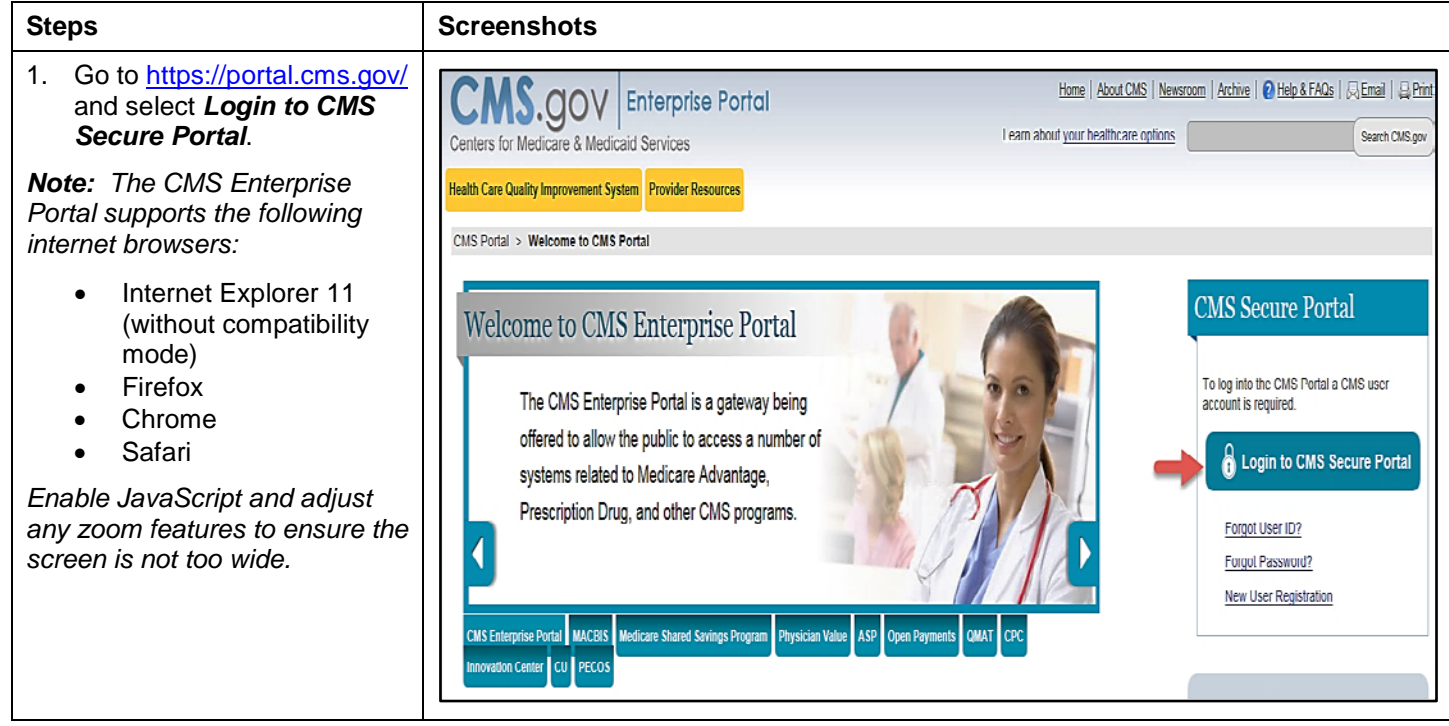

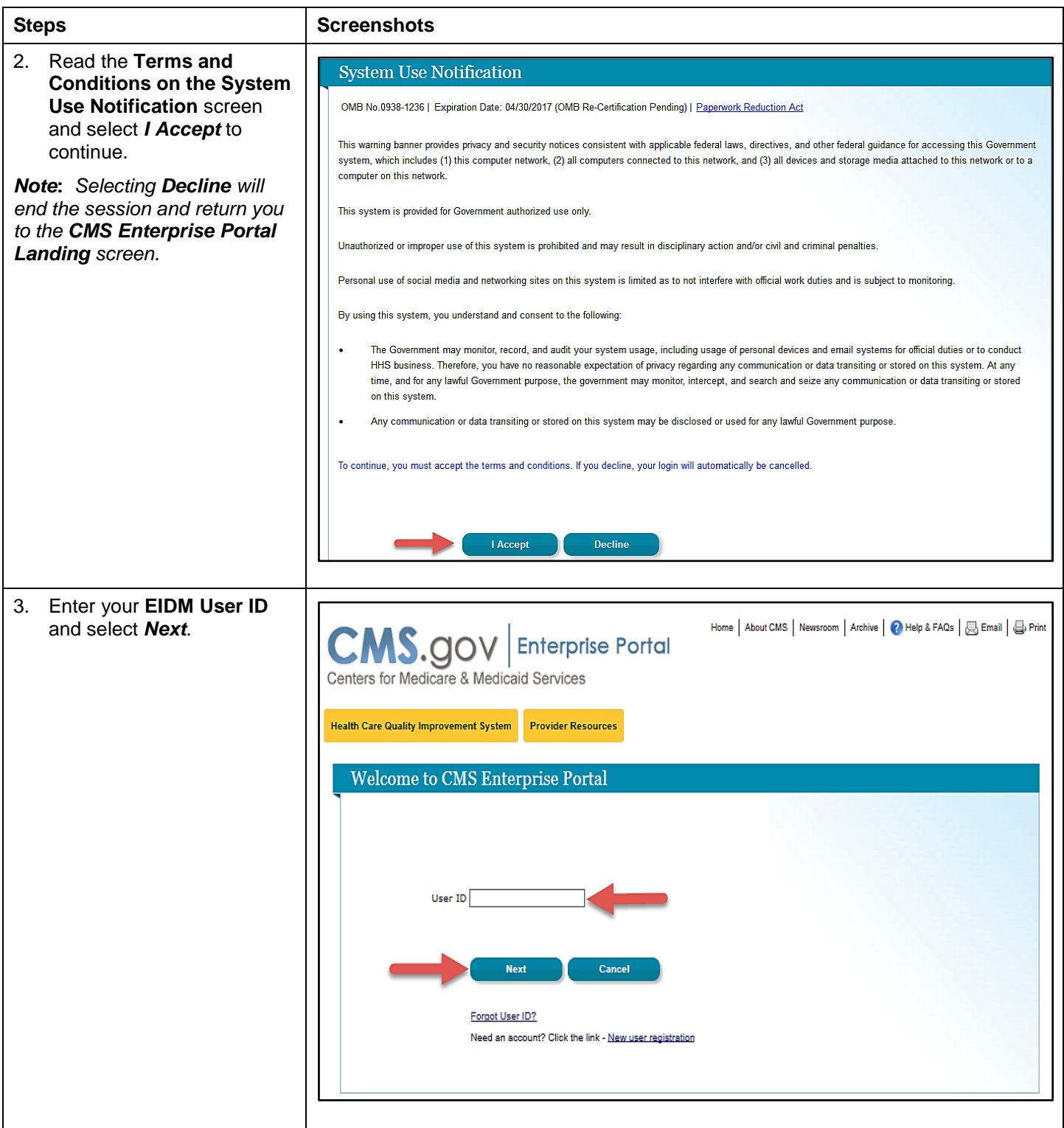

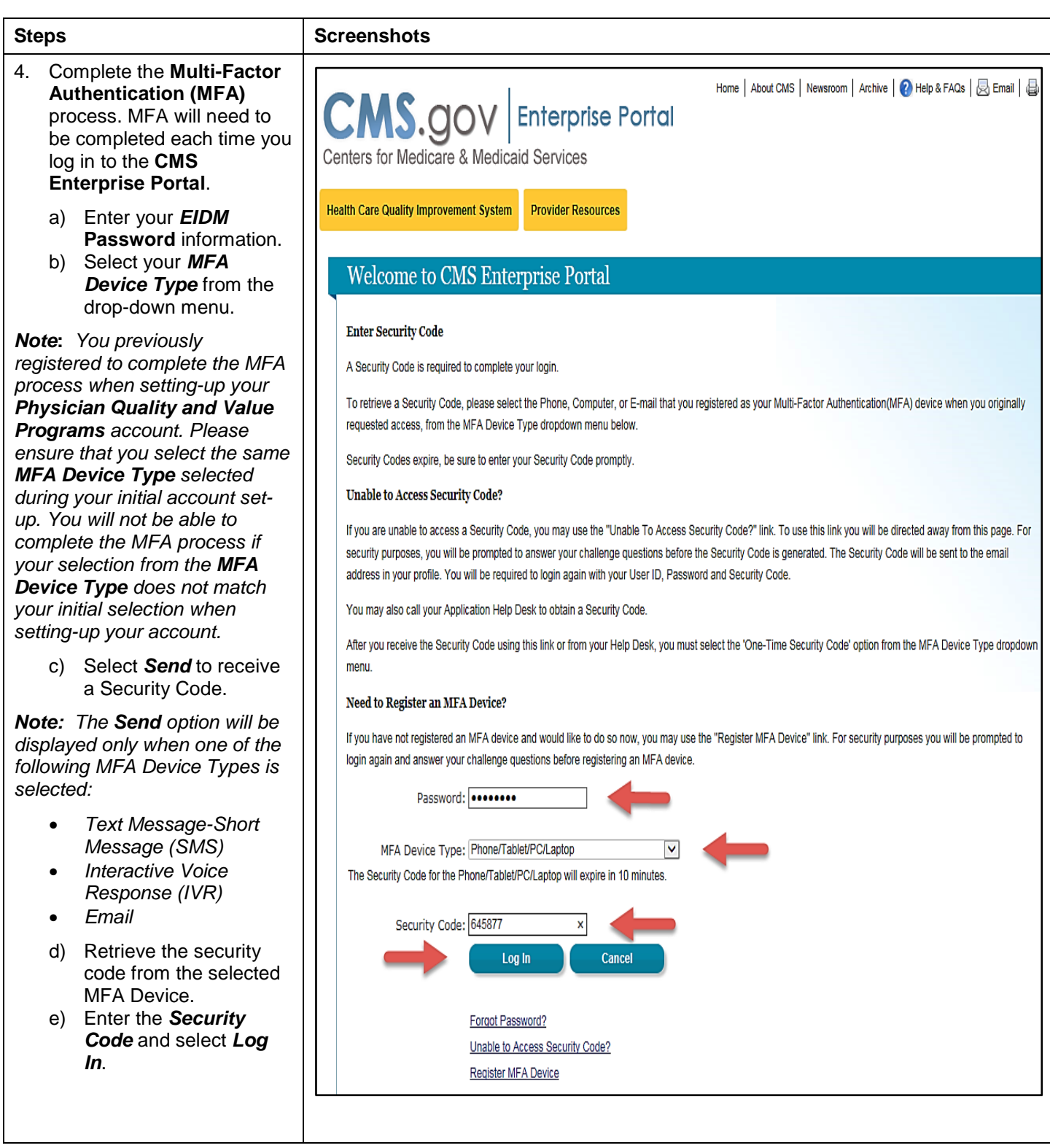

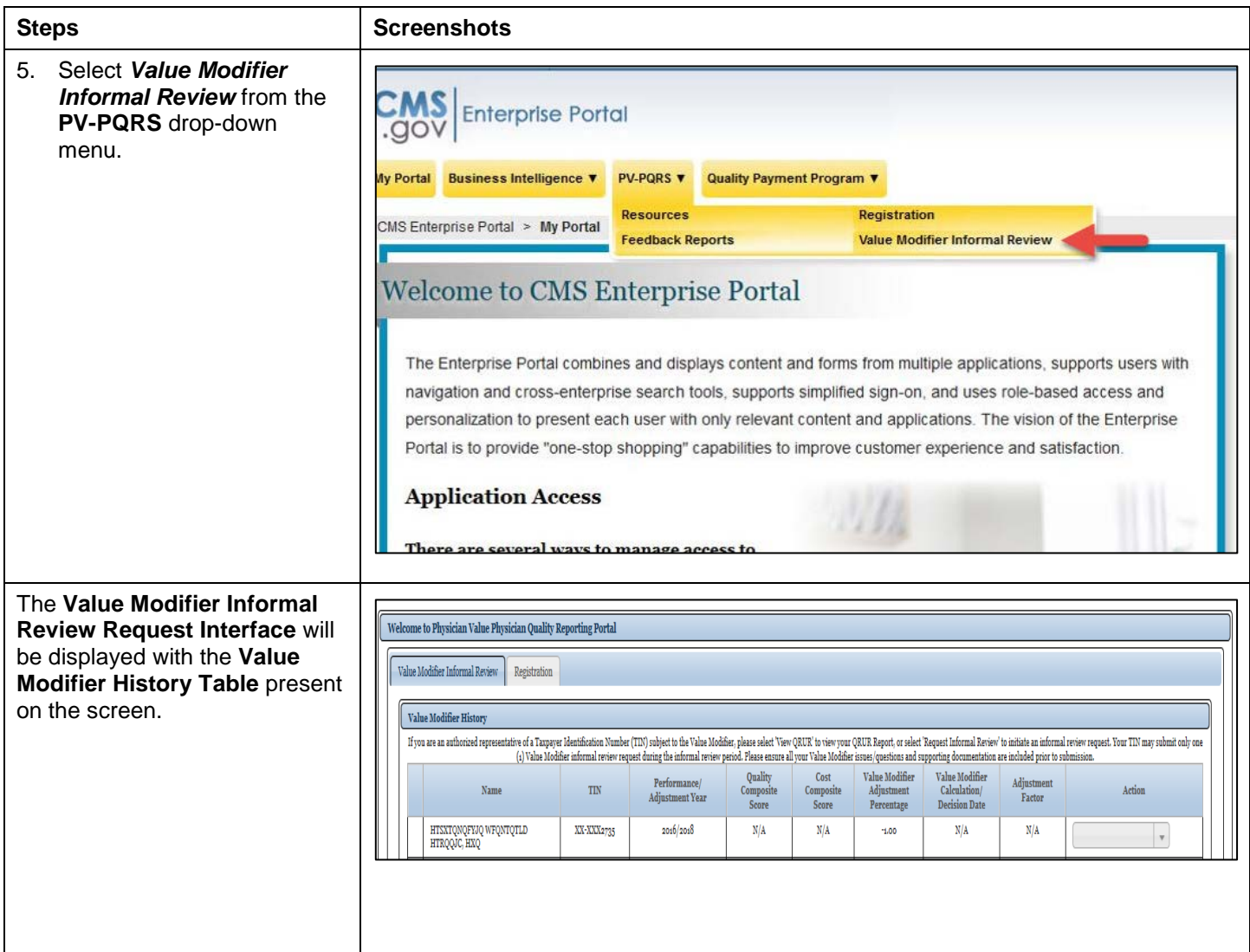

<span id="page-9-0"></span>**b. Accessing the Value Modifier Informal Review Request Interface via the QualityNet Communication Support Page (CSP)**

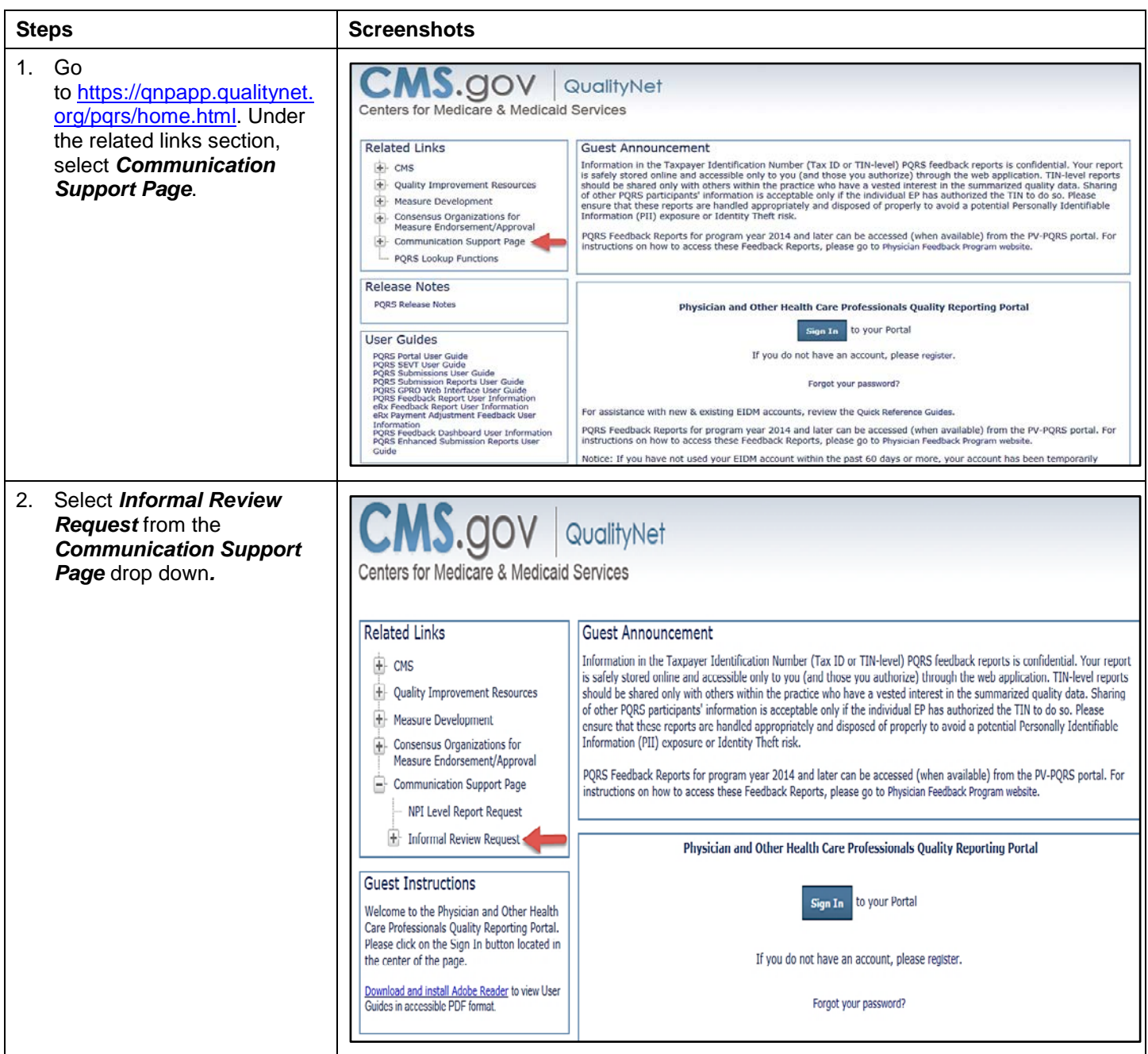

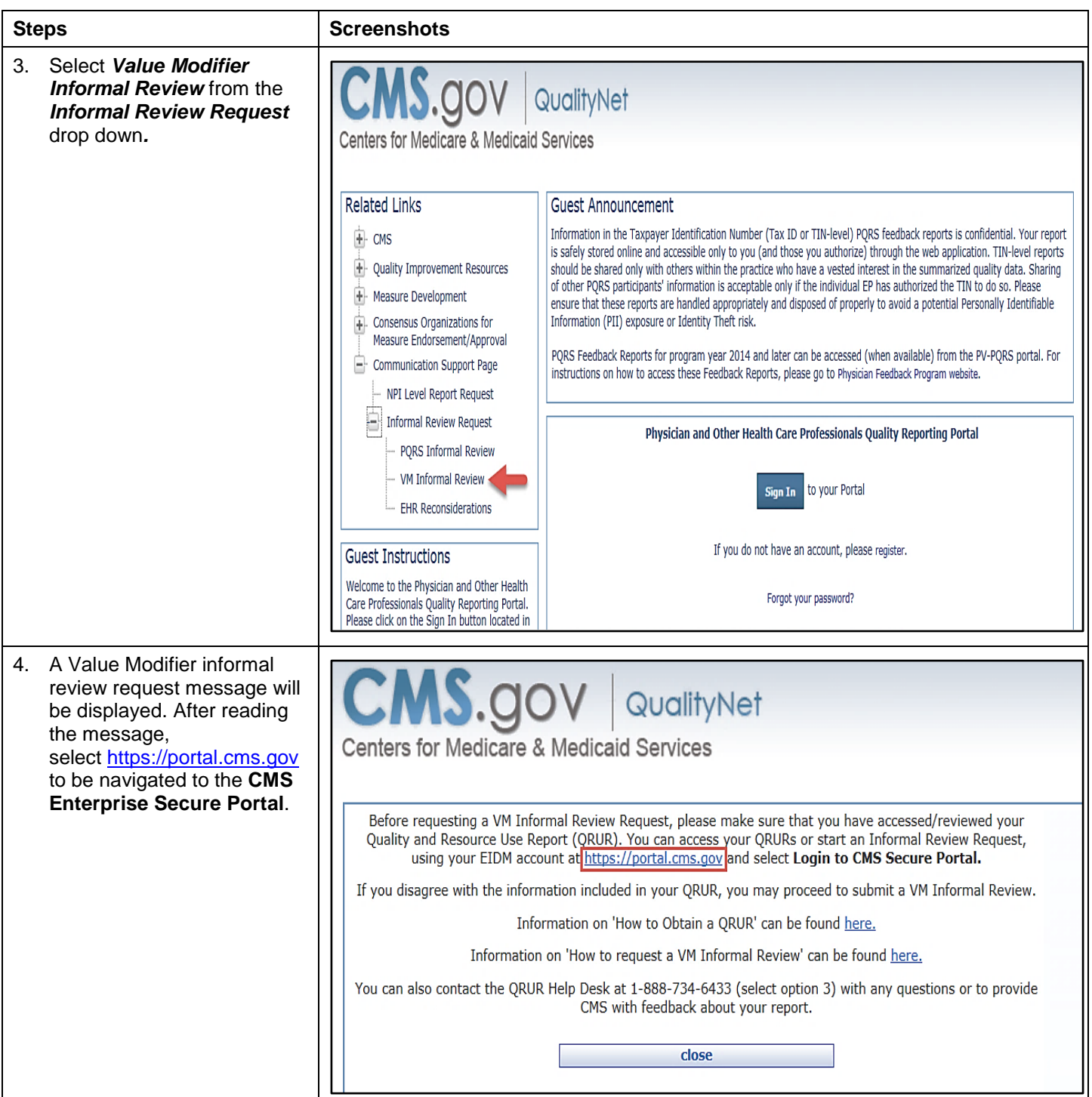

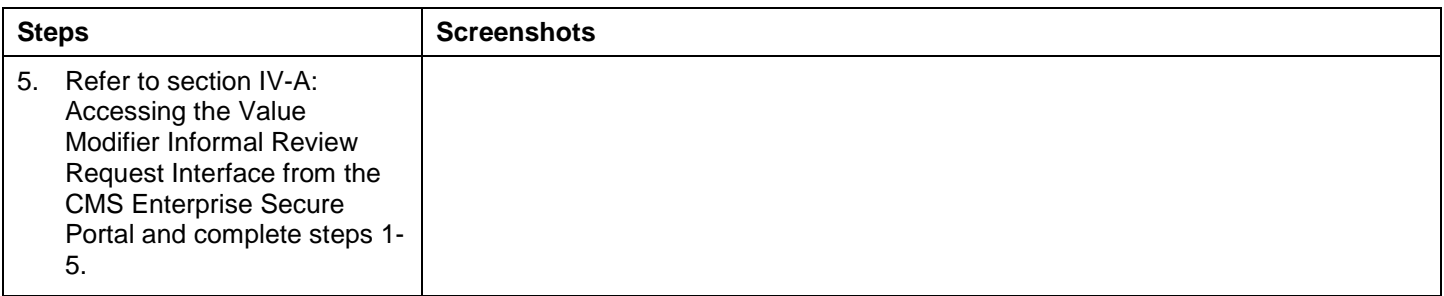

## <span id="page-12-0"></span>**V. Submitting a Value Modifier Informal Review Request**

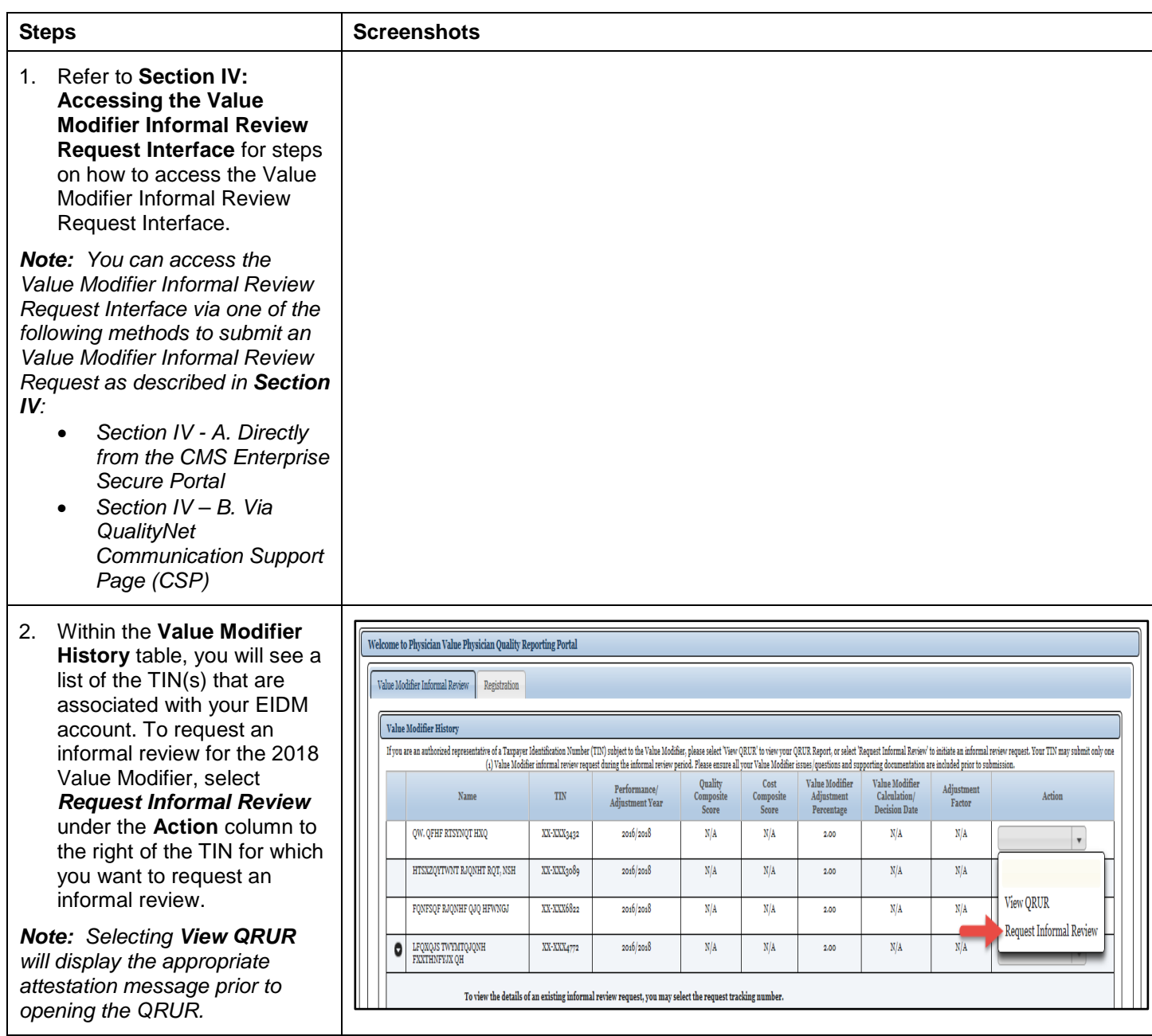

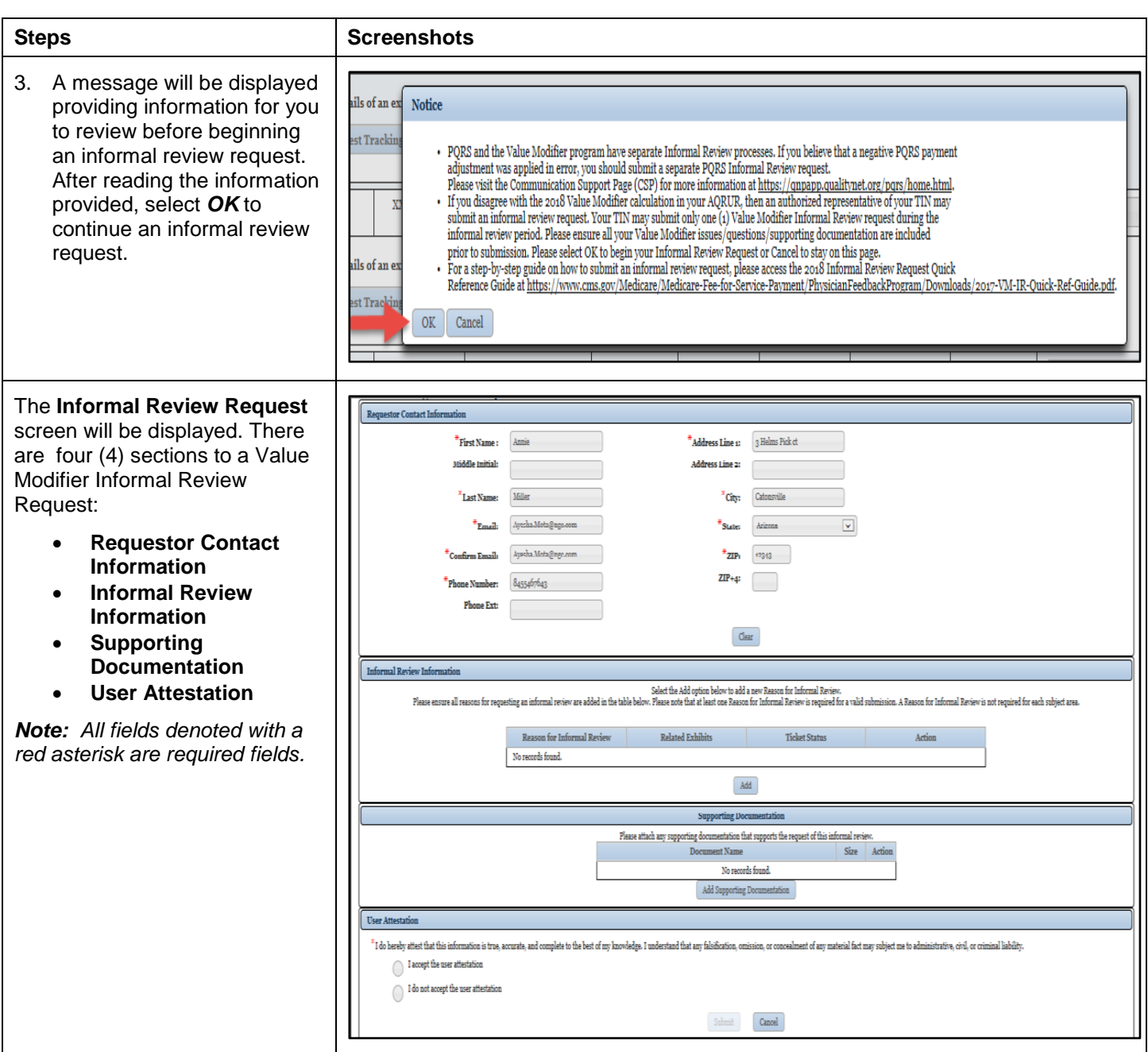

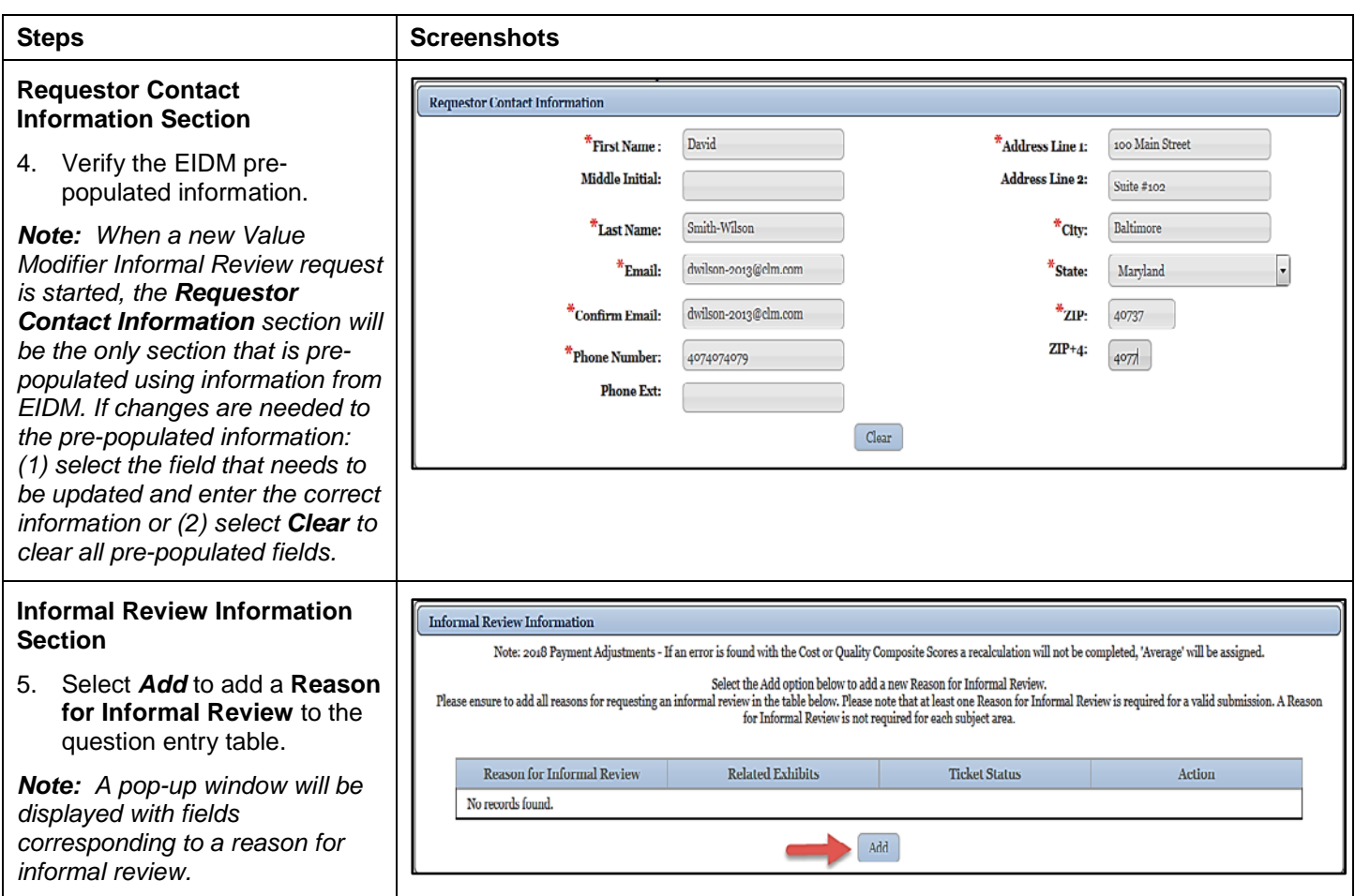

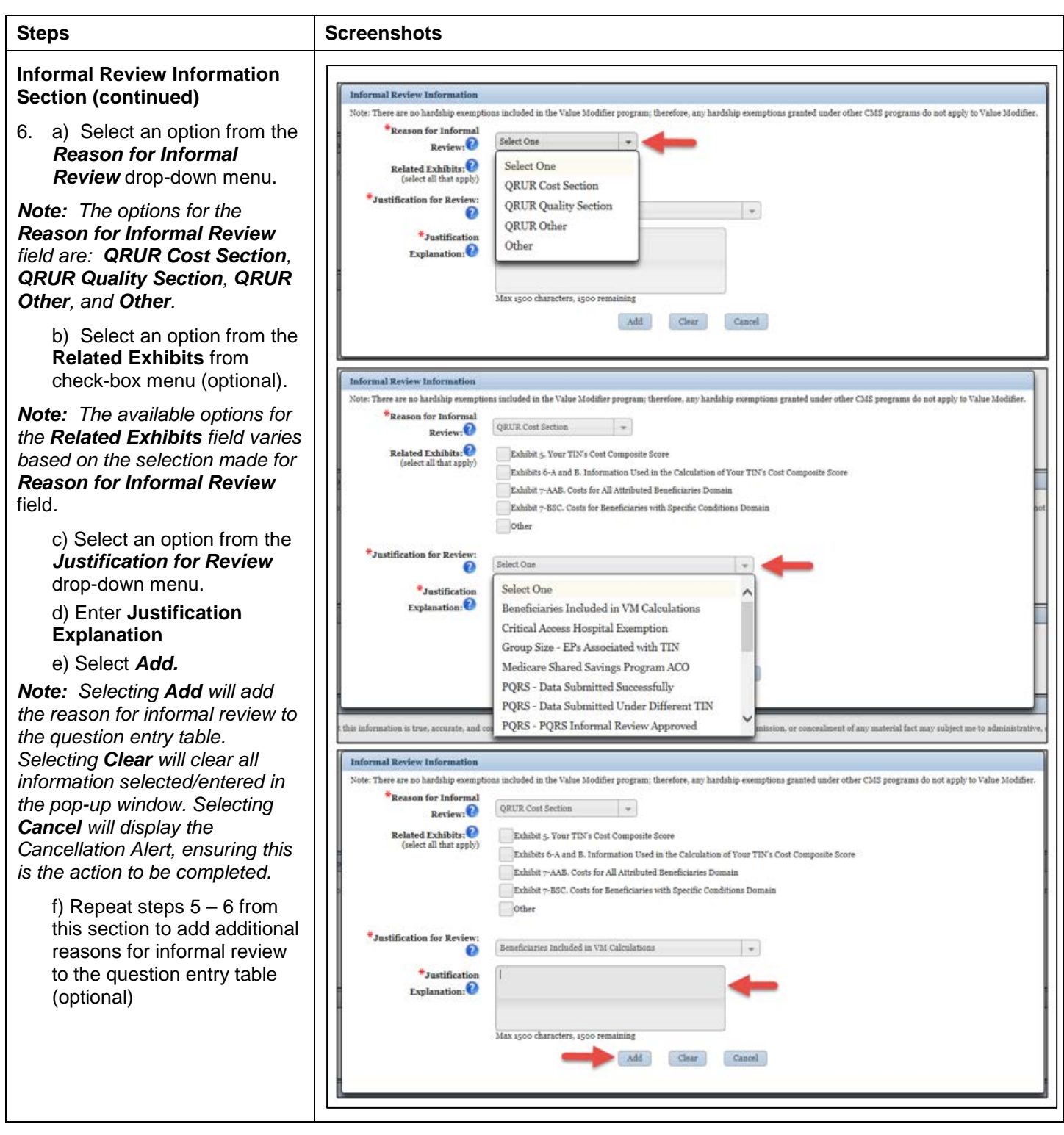

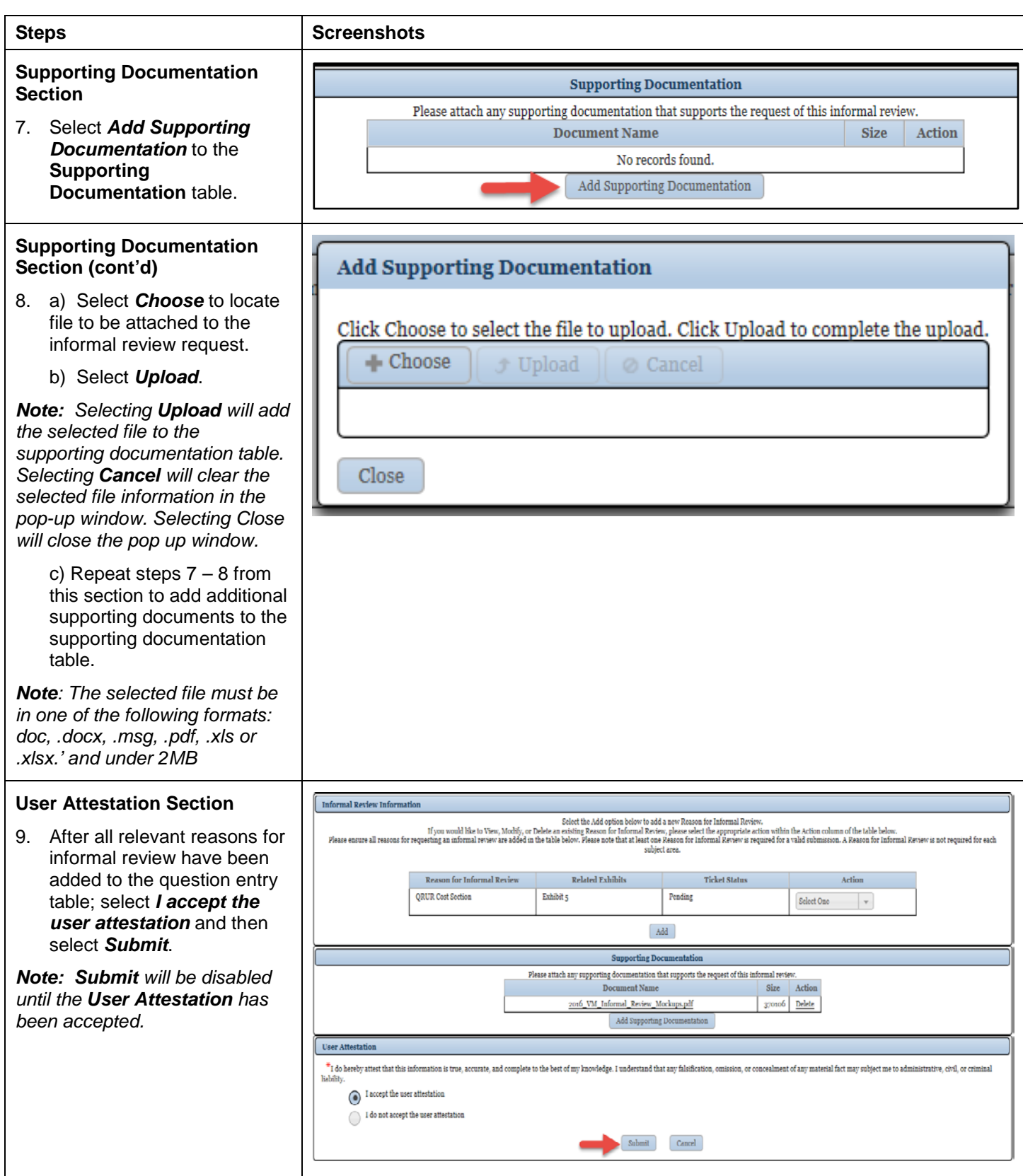

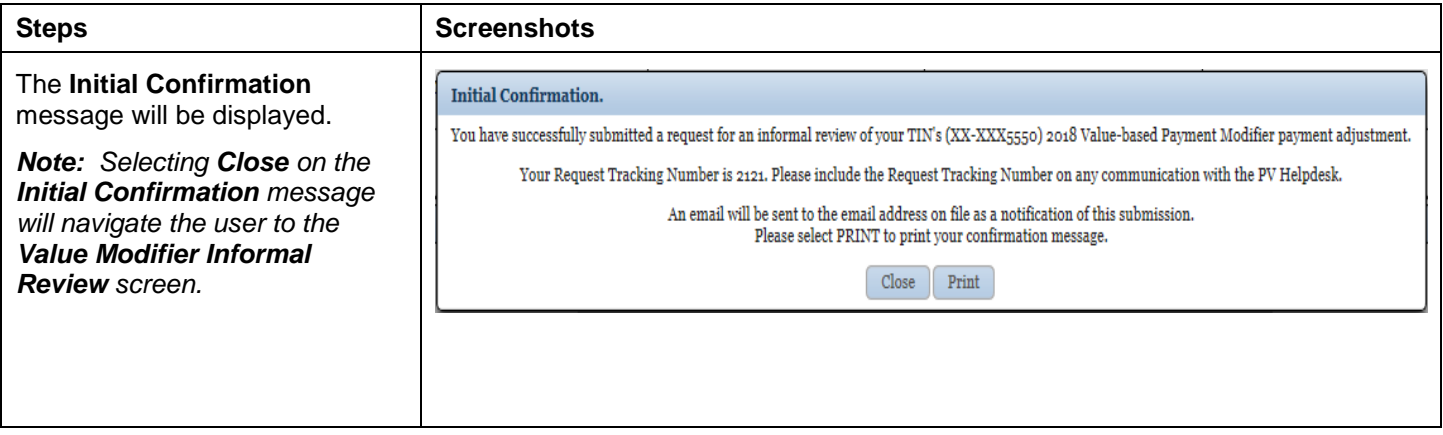

## <span id="page-18-0"></span>**VI. Canceling an Existing Value Modifier Informal Review Request**

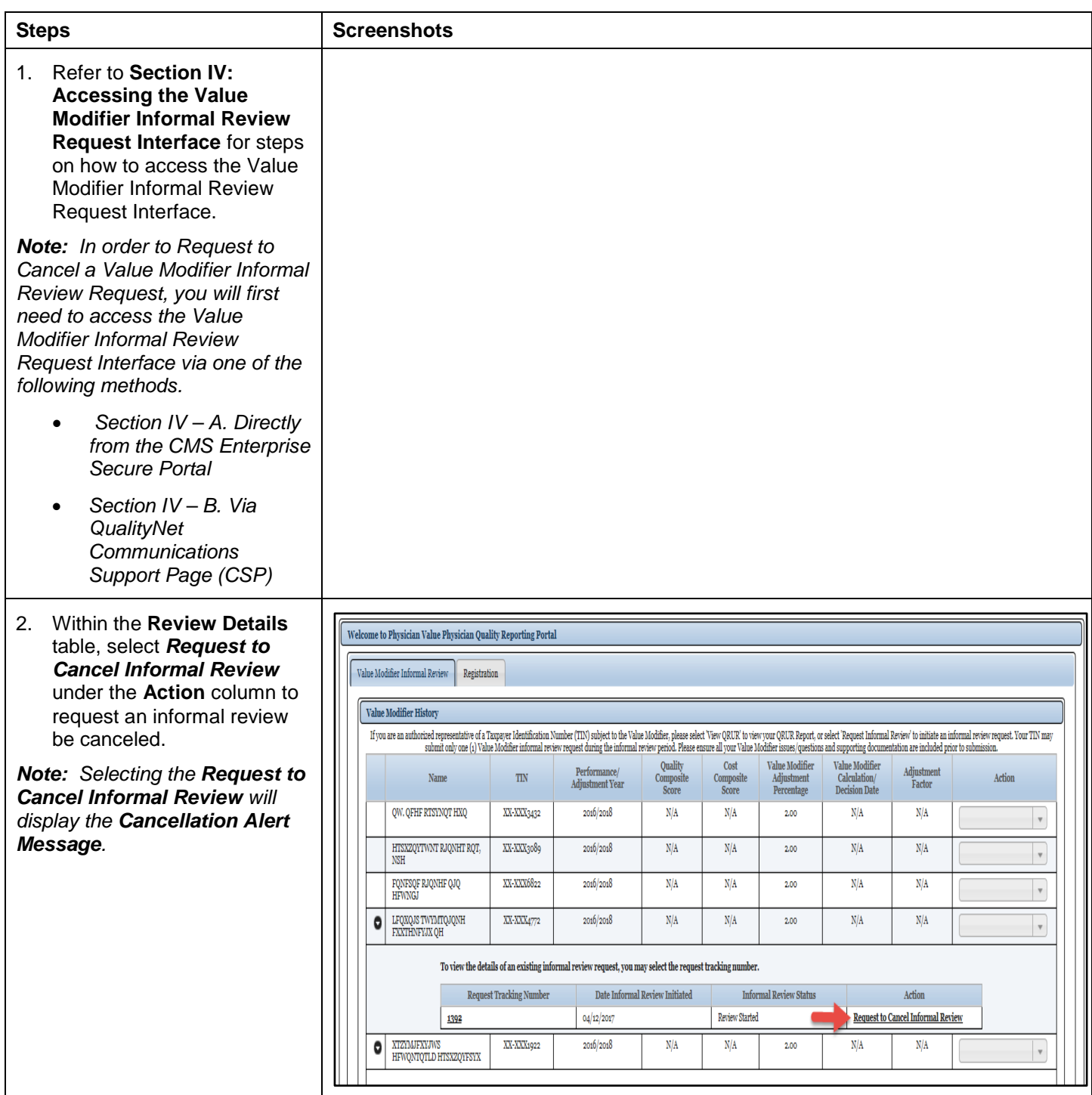

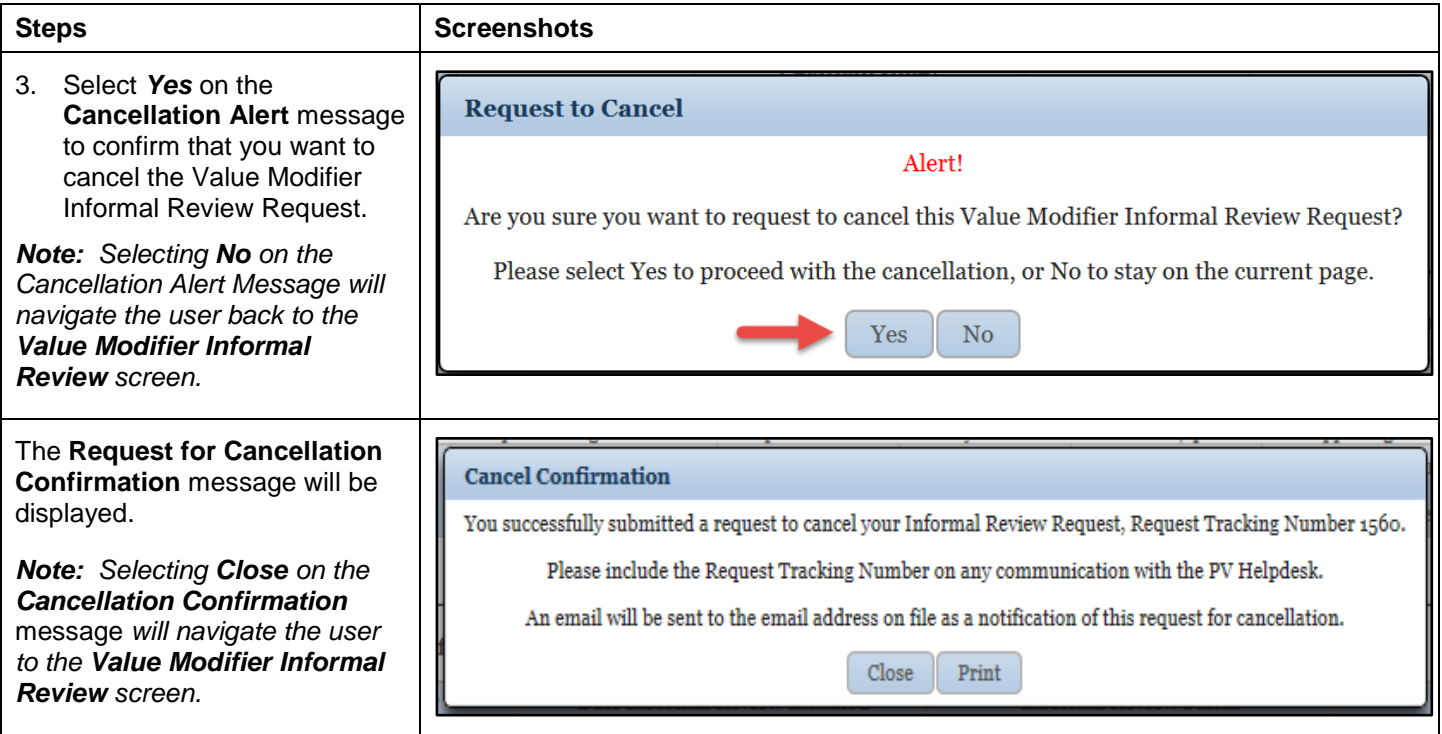

## <span id="page-20-0"></span>**VII. Accessing Value Modifier Informal Review Request Information Through Resources**

#### **Page**

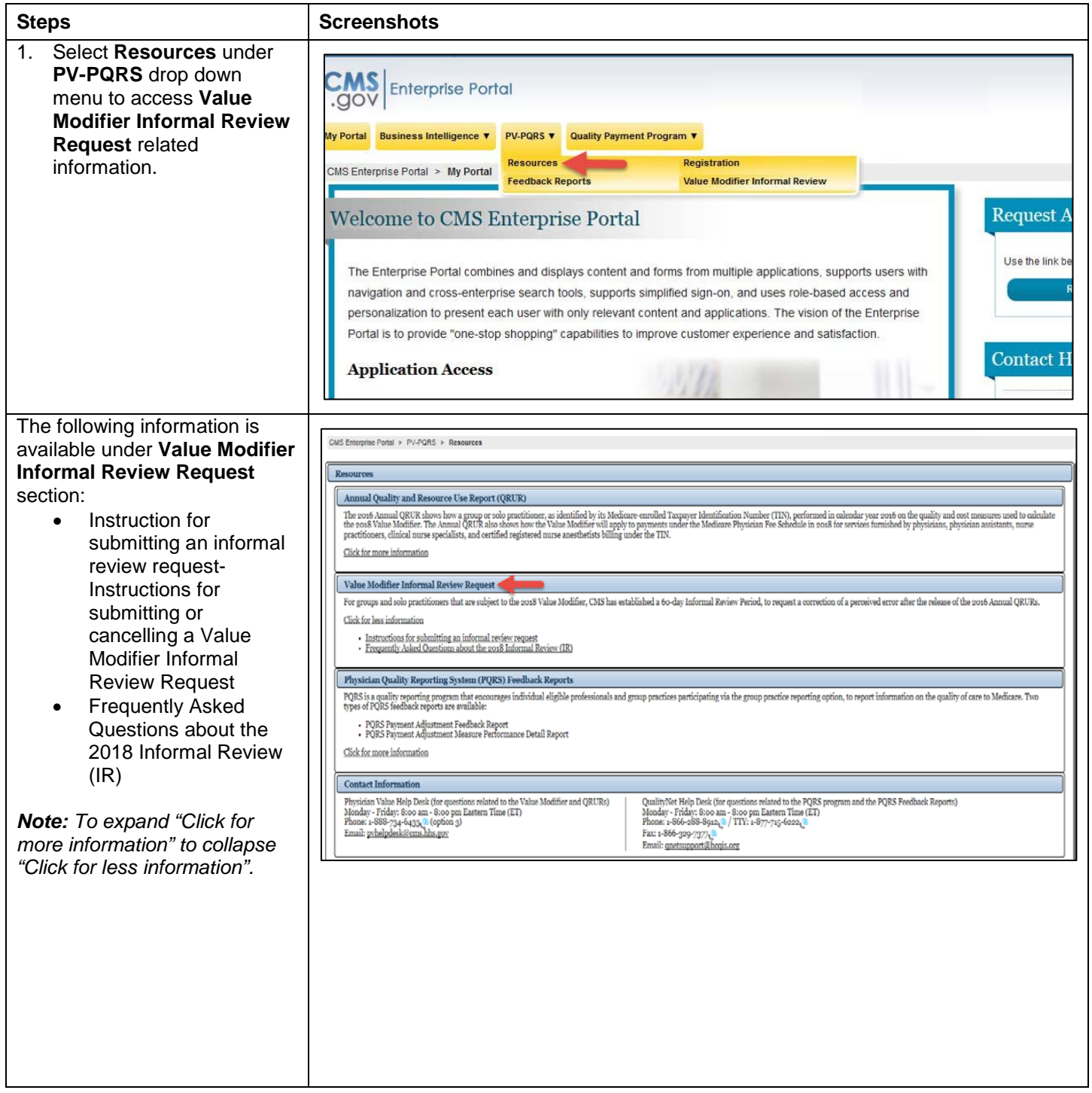

# <span id="page-21-0"></span>**VIII. Troubleshooting Browser Settings**

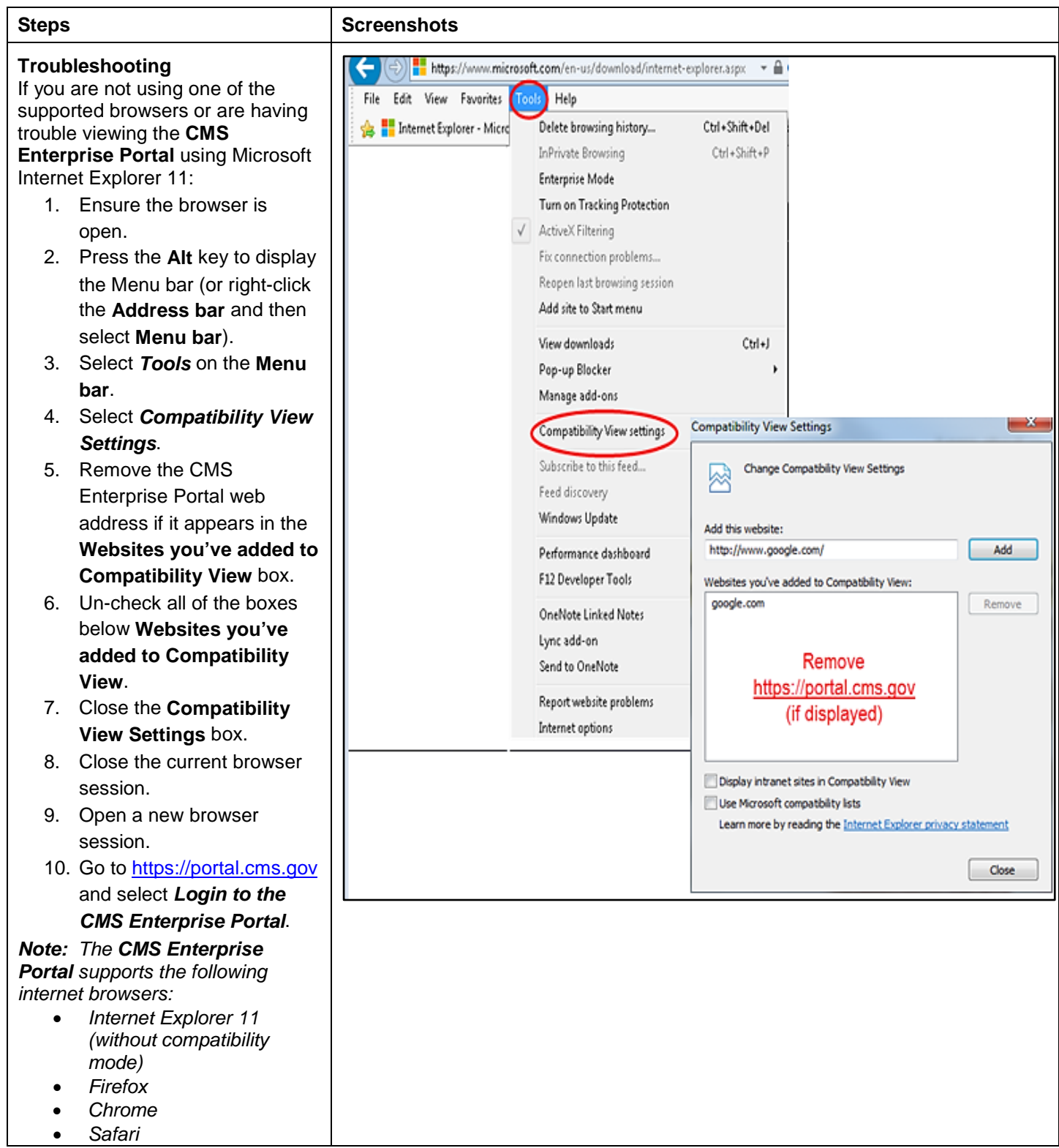